### **Lessons Learned from running Hyperledger Demos on z/VM Linux**

Yongkook(Alex) Kim Vicom Infinity June 23rd 2017 VMWorkshop@ Ohio State University

# Before we begin…let's try this first

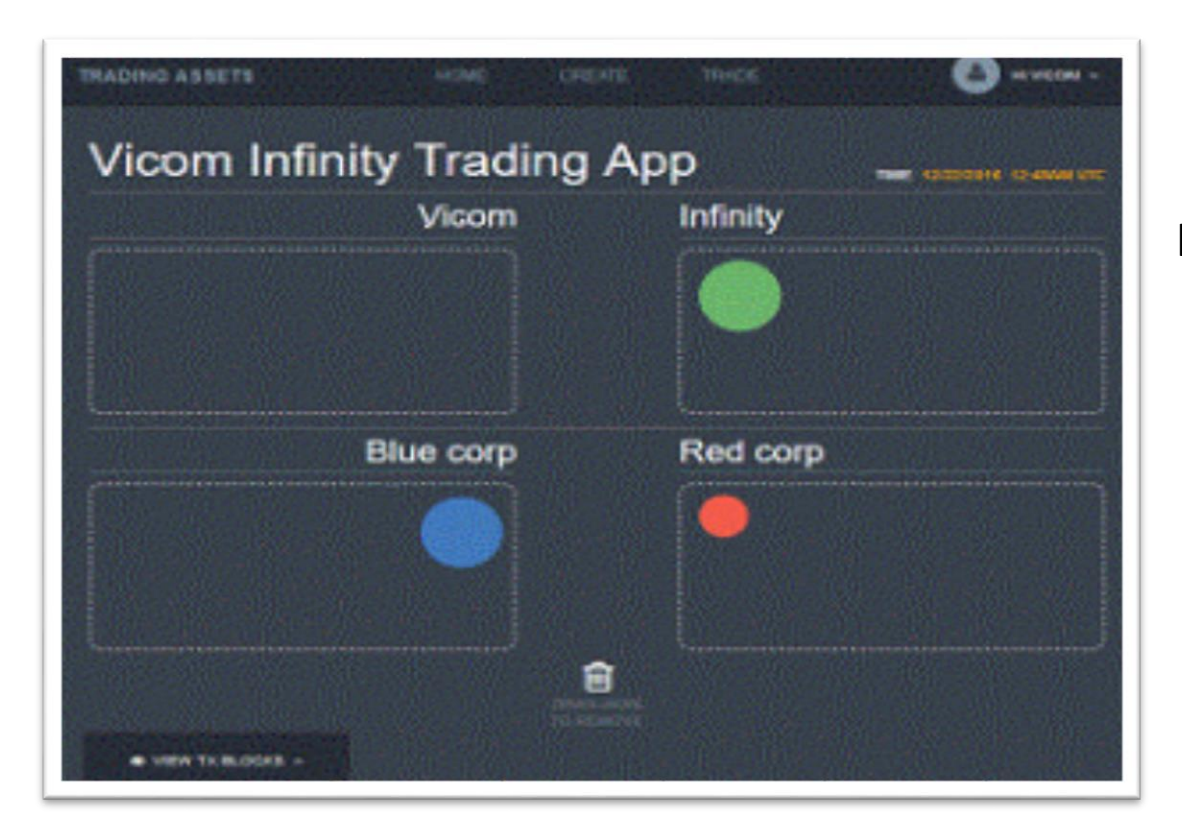

http://blockchain.infinite-blue.com:3000

# What is blockchain and why so much noise?

- You can deploy blockchain demo app yourself on IBM Bluemix in less than an hour without knowing anything about it!
- From zero knowledge on blockchain to running (pre-built) demo apps on local z Linux in 4 months – but almost impossible to learn about everything and updates that come out every day (Hyperledger is the fastest growing open source project on earth)
- There are three major blockchain/Distributed ledger technologies competing but still none of them are on production for enterprises
- There is a reason for public cloud providers servicing blockchain on their infrastructure  $\rightarrow$  your data will be on somebody else's datacenter anyway!

# What is Hyperledger?

• **Hyperledger** is an open source collaborative effort created to advance **cross-industry blockchain technologies**. It is a global collaboration, hosted by The Linux Foundation, including leaders in finance, banking, IoT, supply chain, manufacturing and technology.

(from Linux Foundation)

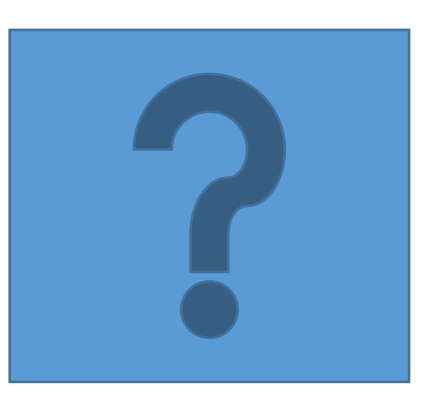

## Traditional Contract – when things go wrong

- You are a landlord of a condo for a lease, your tenant A signed a paper contract
- On the last month of the lease, tenant A paid a check as a rent
- That check got bounced, and the property's window got broken
- Now you have to file a law-suit to get your money back

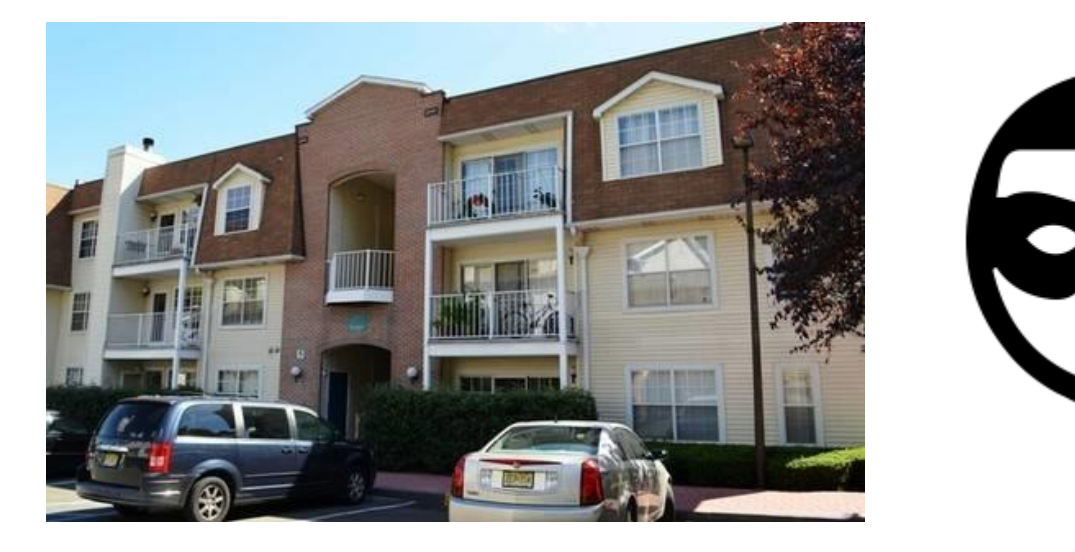

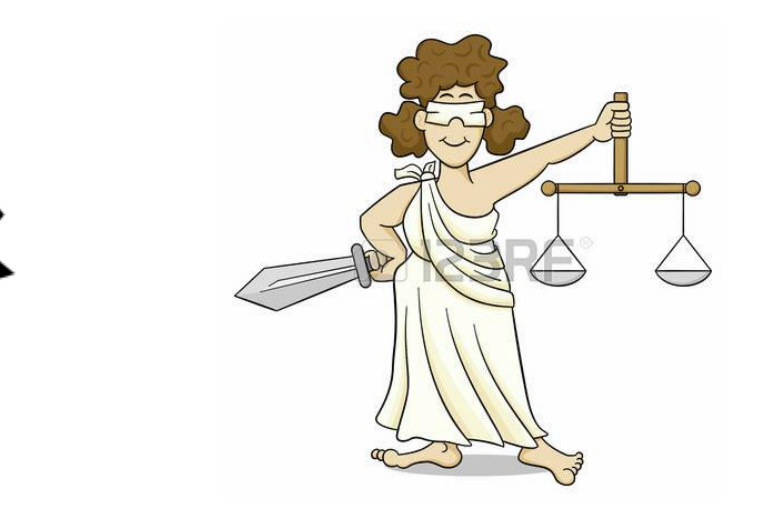

# A Smart Contract – make your life/business easy

- You are a landlord of a condo for a lease, your tenant A signed a smart contract based on Hyperledger blockchain
- Money(deposit/rent) gets paid by internet payment
- On the last month of the lease, the property's IoT devices will check the condition of the condo
- Based on a business rule defined on the smart contract, deposit will be refunded to the tenant A

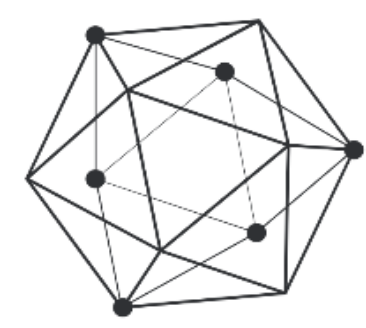

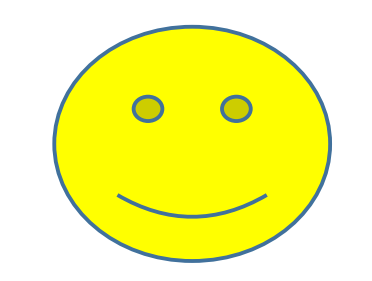

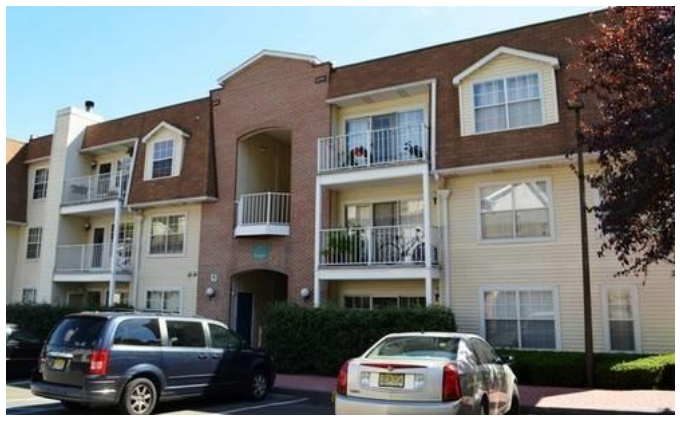

Enough with high level overview – what's under the hood?

Hyperledger deploys following open source technologies

- GoLang, Java and Node.js to provide runtime for Chaincode(business logic)
- Docker/Vagrant to encapsulate chaincode in a secure manner
- gRPC enables peer-to-peer network
- RocksDB to CouchDB Persistent state database using a key-value store interface
- PKI/TLS for certificate authority and secure transmission/authentication
- -- clear architecture description on Hyperledger with references: [https://www.zurich.ibm.com/dccl/papers/cachin\\_dccl.pdf](https://www.zurich.ibm.com/dccl/papers/cachin_dccl.pdf) <http://hyperledger-fabric.readthedocs.io/en/latest/>

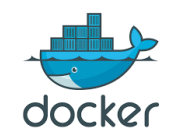

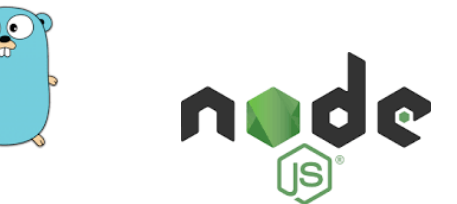

### Birth of blockchain and revision by Hyperledger

- Very good YouTube video showing Bitcoin's blockchain concept/demo
- $\rightarrow$ [https://www.youtube.com/watch?v=\\_160oMzblY8](https://www.youtube.com/watch?v=_160oMzblY8)
- <https://anders.com/blockchain/blockchain.html>
- It was powerful technology and all good but.....
- Enterprises also wanted to have:
- Permissioned/private network
- Highly available and maximum security
- High throughput for business applications
- Therefore new and improved blockchain was introduced with accompanying validation methodologies and application framework – the birth of Hyperledger

# This is quick representation of Blockchain

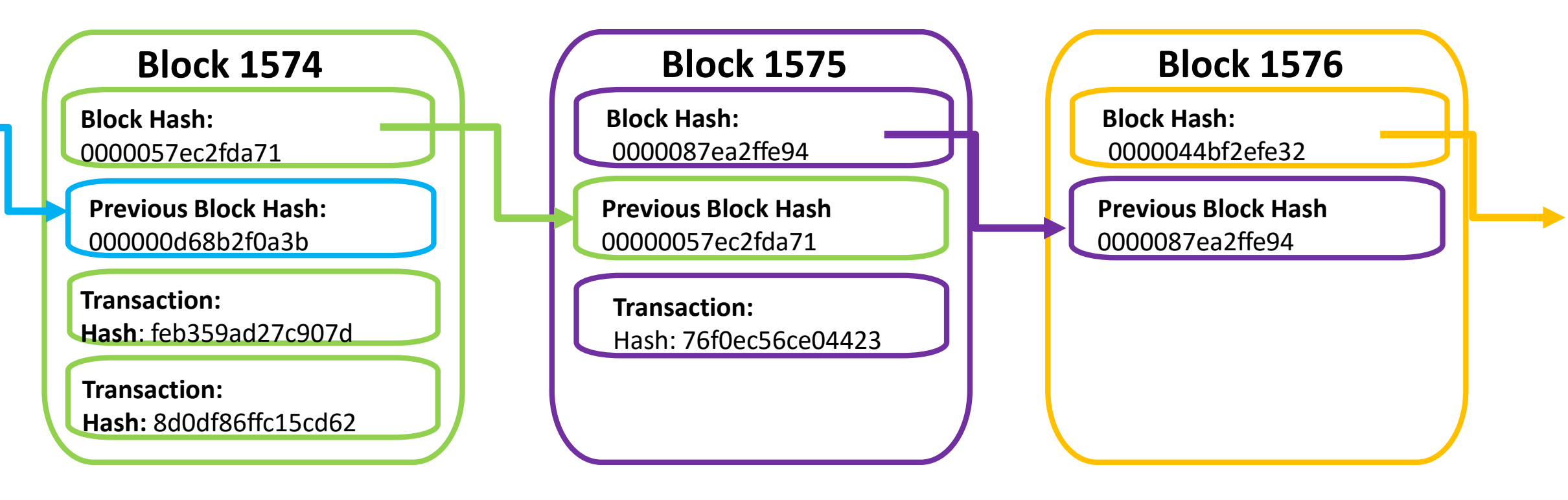

**Made up of a series of blocks added in chronological order**

# Three demo apps I deployed on z Systems

• Marbles App – create& trade marbles and watch how blockchains are created and added on each transaction.

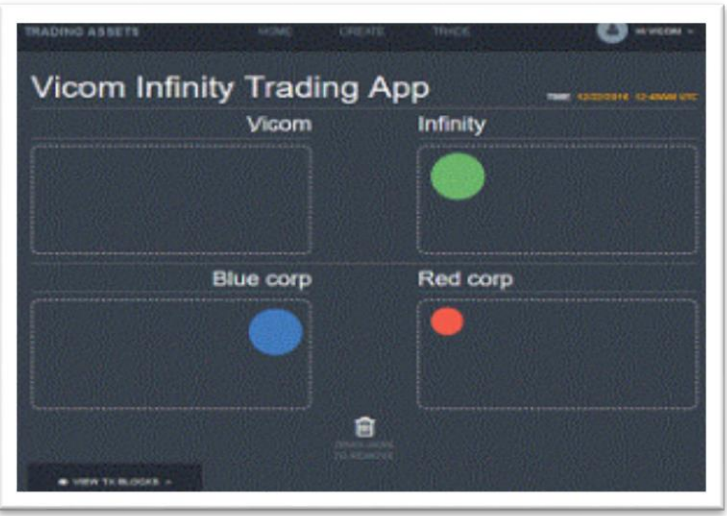

• Car Lease App – a showcase for a car lease industry that how blockchain can provide security and efficiency using it's multi-party distributed ledger.

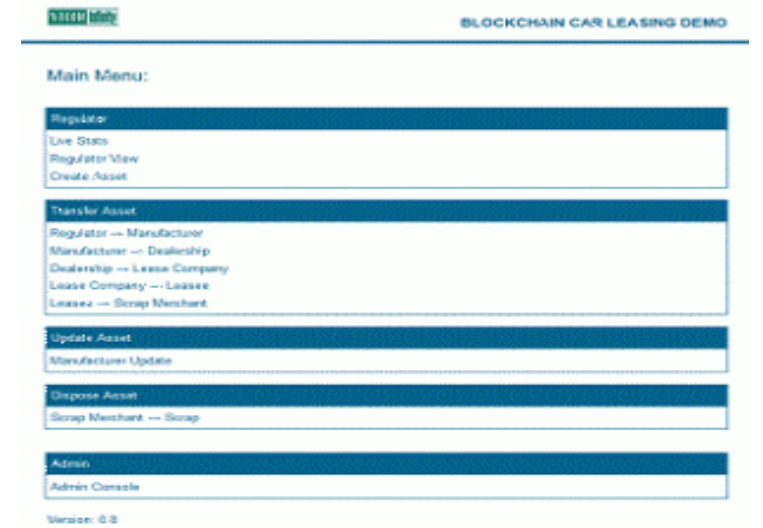

• Commercial Paper App – a simple demonstration of how a commercial paper trading network might be working with blockchain technology.

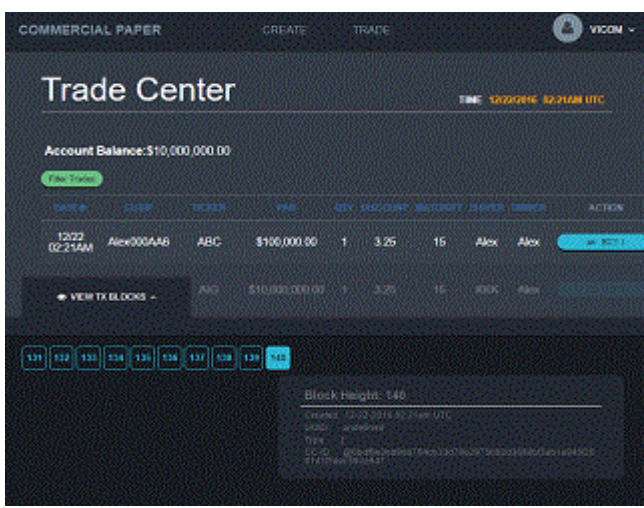

Visit [http://blockchain.infinite-blue.com](http://blockchain.infinit-blue.com/) try all of these demo apps and get more information

Lesson #1 – Try Bluemix Service and demo first then use docker-compose to launch local fabric

- All of these apps made to run on IBM Bluemix, which contains many predefined Hyperledger fabric definitions
- It's a lot easier to try first with Bluemix as it gives you higher chance to build it successfully
- Once Bluemix model is built, you now have a golden model to compare with when you having issues while building it locally
- If you want to deploy both demo app and Hyperledger fabric on local, try port app first using Bluemix fabric
- Follow instruction on dockerhub to create/run fabric using dockercomposer :<https://hub.docker.com/r/ibmblockchain/>

# Lesson #2 – Be a good friend with Docker commands

- Launching Hyperledger fabric with docker-compose is quick and easy, but understanding detailed requirements of the fabric and connections can take time
- Start with single peer model and extend to two/four-peer if required
- Make sure docker images are fresh(not corrupted) and remove any cached images using 'docker rm  $-f \dot{S}$ (docker ps  $-a - q$ )' when relaunching fabric
- Examine fabric console logs with 'docker logs -f <containerID>'
- [More details on : https://hub.docker.com/r/ibmblockchain/fabric](https://hub.docker.com/r/ibmblockchain/fabric-peer/)peer/

Lesson #3 – Understand how local networks are set up

- When deploying Hyperledger fabric and demo apps on local systems, it is key to understand what ports are limited on your network
- If there are any firewalls/proxy between servers and your workstations – make sure what ports/protocols can be passed. Some of the demo apps utilize WebSocket and some firewalls/proxy may not work well with it. When it happens, try to make SSH tunneling or make HTTPS for the app server
- Test REST API calls for Hyperledger using utilities like PostMan app
- For v1.0 Hyperledger fabric, use SDK tools like composer-cli, composer-playground and REST Server etc.

#### **Hyperledger REST APIs**

- $\bullet$  Block
	- GET /chain/blocks/{block-id}
- Blockchain
	- GET /chain
- Chaincode  $\bullet$ 
	- POST /chaincode
- Network
	- GET /network/peers
- Registrar
	- POST /registrar
	- GET /registrar/{enrollmentID}
	- DELETE /registrar/{enrollmentID}
	- GET /registrar/{enrollmentID}/ecert
- Transactions
	- GET /transactions/{UUID}

#### Example: **Blockchain Retrieval Request:** message BlockchainInfo { GET host:port/chain  $uint64 height = 1$ ; bytes currentBlockHash =  $2$ ; bytes previousBlockHash =  $3$ ; Blockchain Retrieval Response: Number of Blocks in the Blockchain "height":  $174,$ "currentBlockHash": "lIfbDax2NZMU3rG3cDR11OGicPLp1yebIkia33Zte9AnfqvffK6tsHRyKwsw0hZFZkCGIa9wHVkOGyFTcFxM5w==' "previousBlockHash": "Vlz6Dv5OSy0OZpJvijrU1cmY2cNS5Ar3xX5DxAi/seaHHRPdssrljDeppDLzGx6ZVyayt8Ru6jO+E68IwMrXLQ=:

### PostMan example(Chrome App)

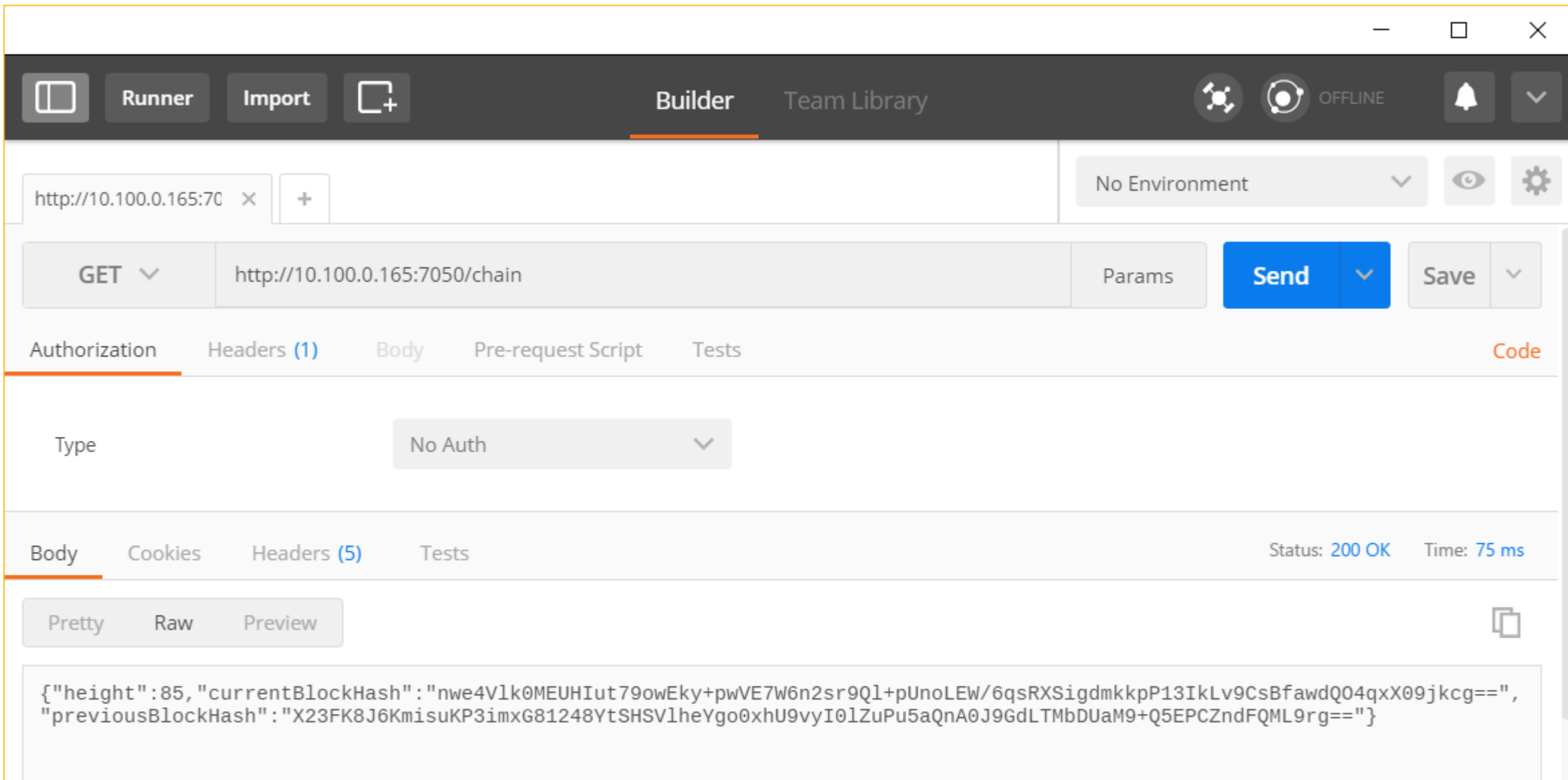

# Lesson #4 – prepare enough storage space if you want to explore longer

- Docker images for the fabric as well as chaincodes will require a good amount of storage(disk) space – plan for expansion in case needed and/or change default /var/lib/docker image storage to larger amount storage volume mount
- Monitor frequently to see how much memory/storage is consumed for your blockchain apps
- For development environment, encourage using Bluemix or local on laptop. For performance test for real application, HSBN on Bluemix is recommended until on-prem solution for zSystems become available

# Lesson #5 – connect with who already worked on it

- I got so much help from colleagues at IBM and customers
- Using Slack/github/RocketChat I could get quick responses from many people - [https://chat.hyperledger.org](https://chat.hyperledger.org/)
- Special thanks to (Neale Fergurson)@SineNomine, (Volodymyr Paprotski, John Harrison, Barry Silliman, Dave Huffman)@IBM, (Sam D'Angelo, Vincent Terrone)@AIG

## What's Next?

- Hyperledger™ Fabric v1.0beta is announced and available on Bluemix (limited open beta for HSBN vNext is available now)
- Fabric-composer, composer-playground can be very helpful to create an app to deploy business logics
- More from zSysetms to be highlighted supporting Hyperledger™
- A full day workshop on Hyperledger<sup>™</sup> on August 6 @SHARE Academy <http://www.share.org/p/cm/ld/fid=1245>

#### Fabric Composer - <https://fabric-composer.github.io/>

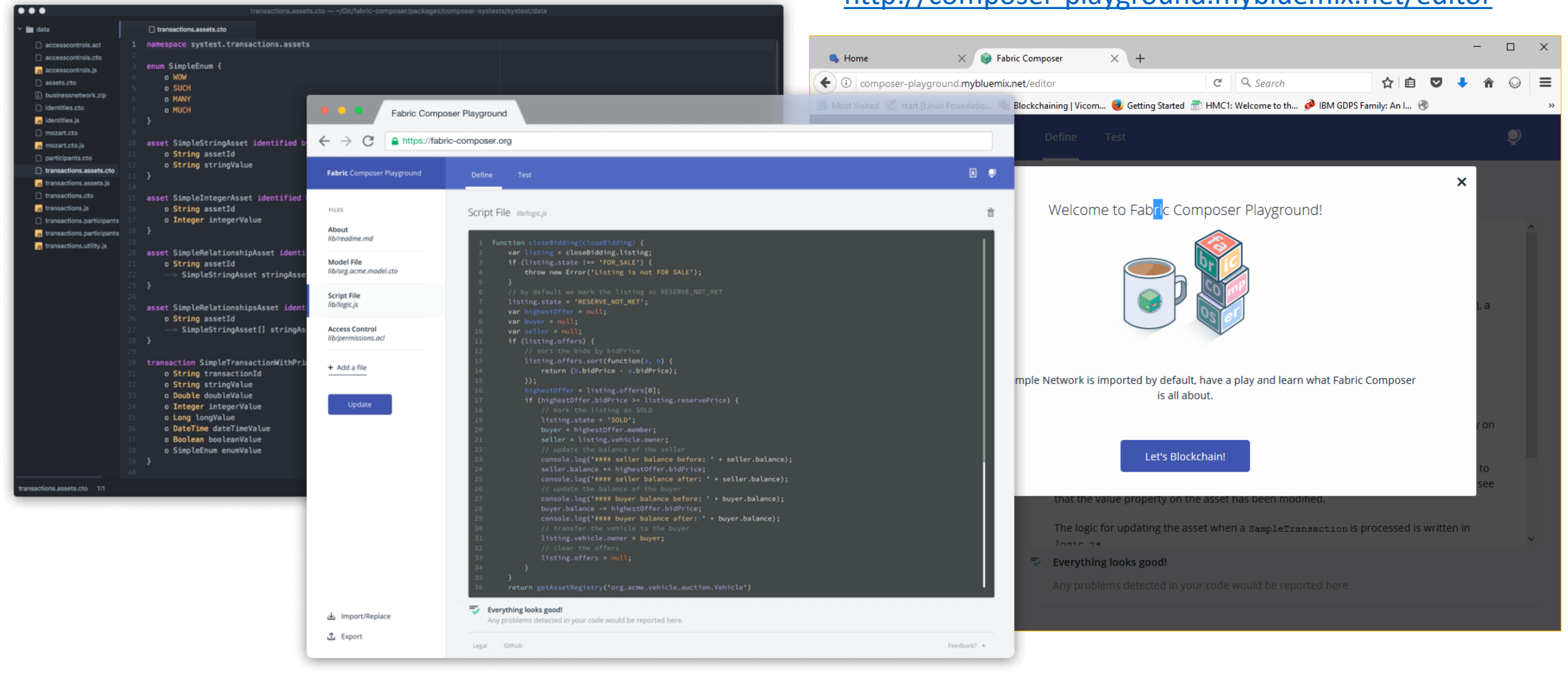

#### <http://composer-playground.mybluemix.net/editor>

#### **Pricing Plans**

Monthly prices shown are for country or region: United States

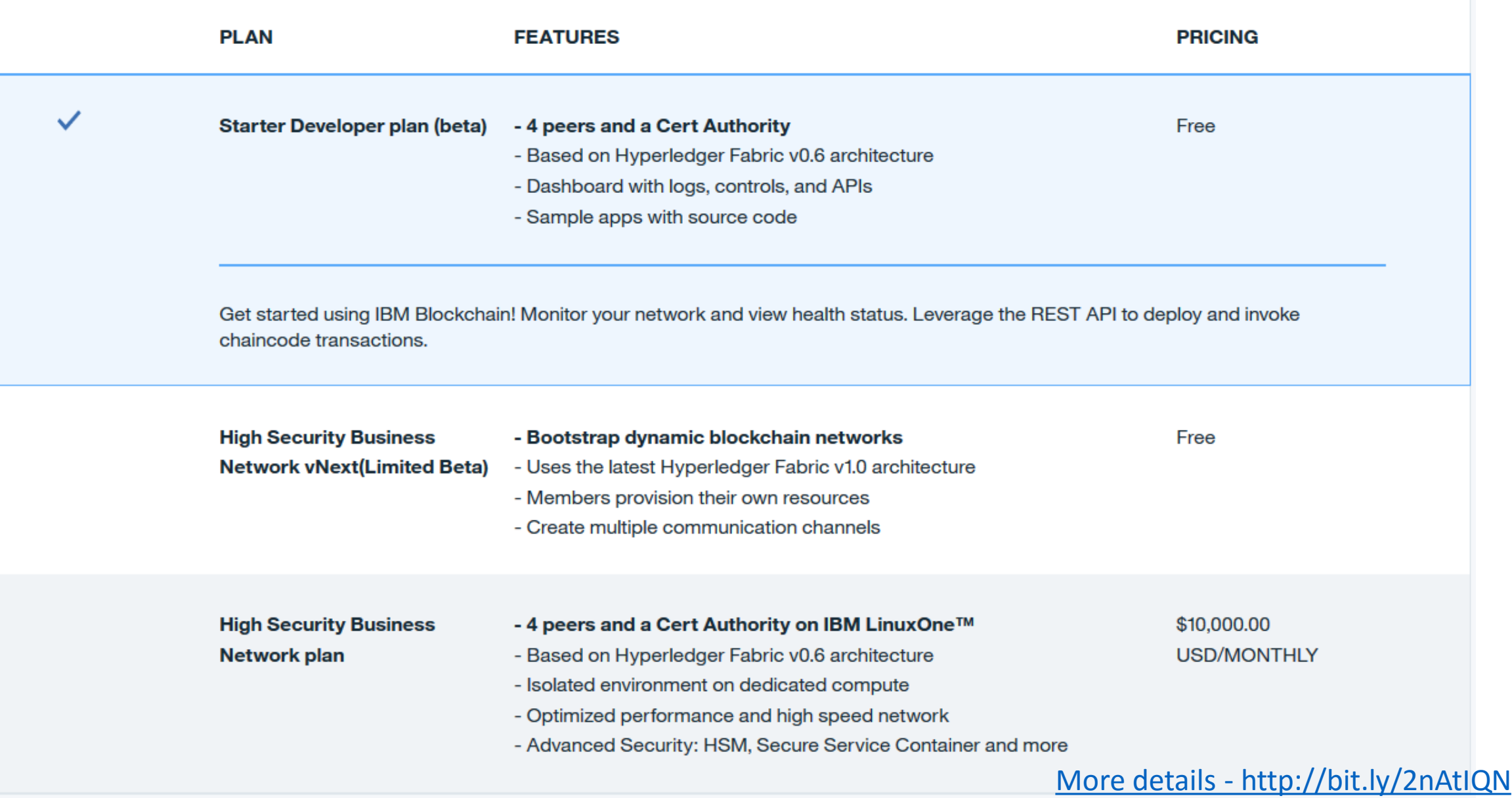

### BACK UP Charts

#### **Architecture – Overview**

*High Security Business Network*

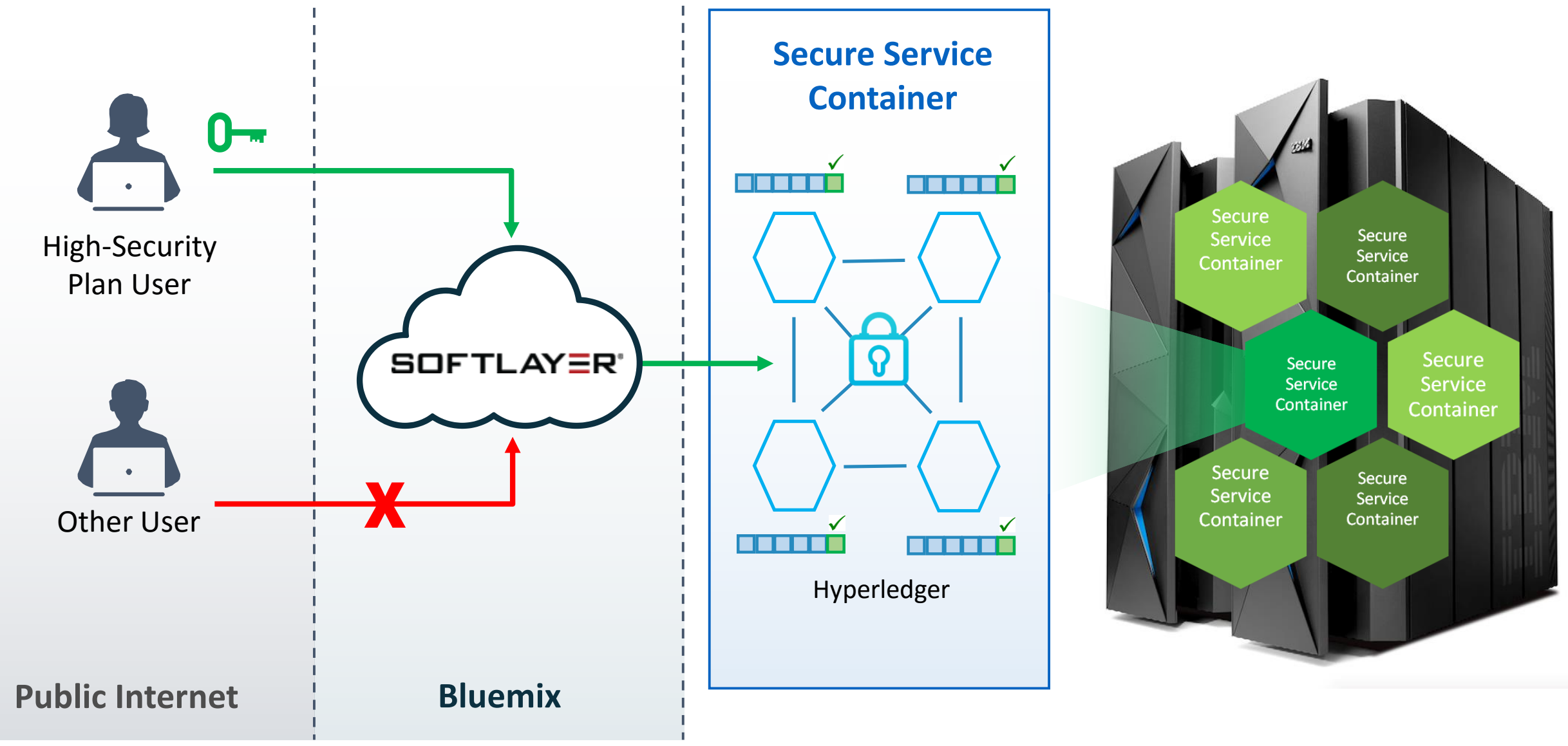

### Architecture – High Level

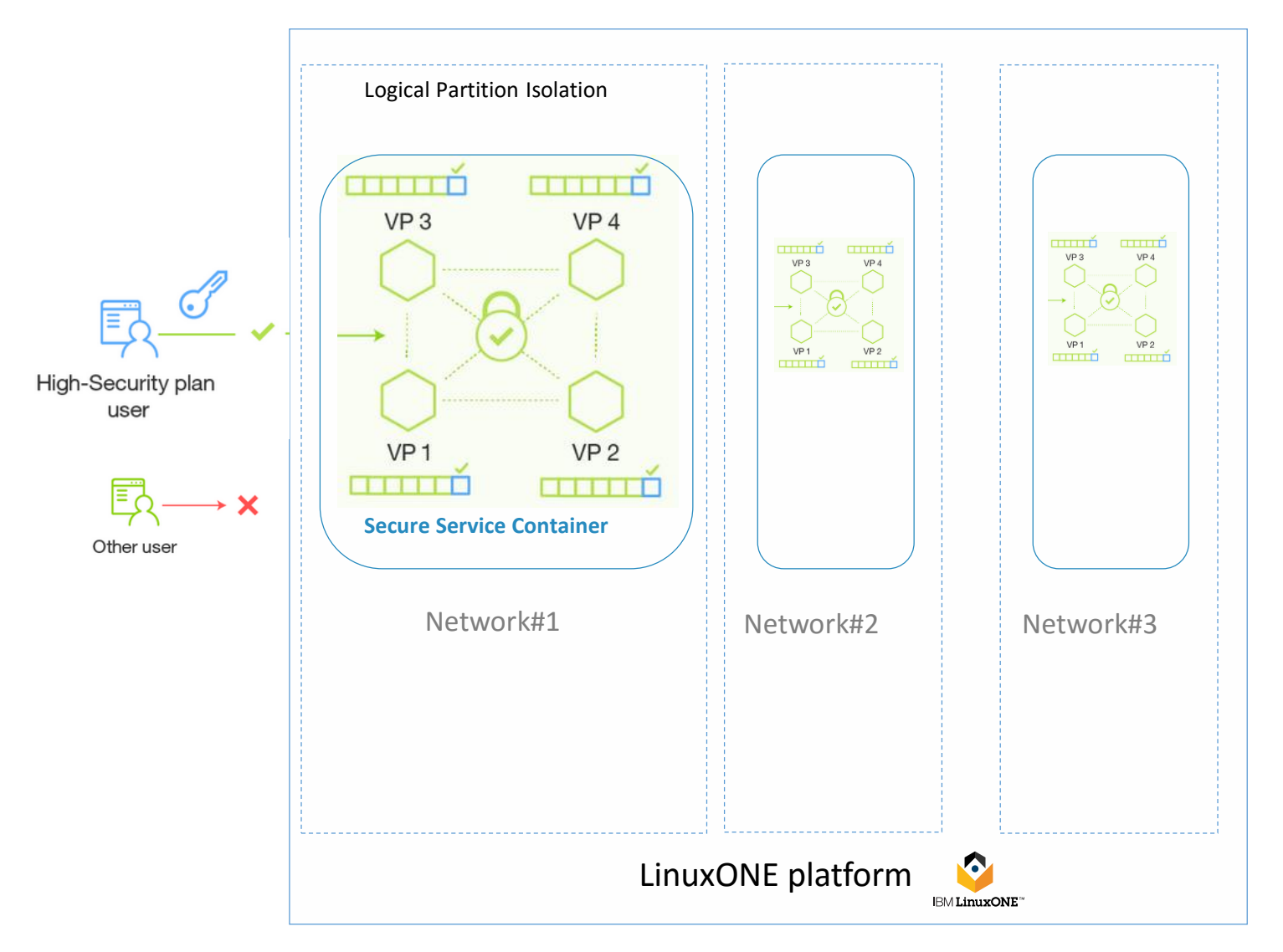

The high security business network is deployed as an appliance into a Secure Service Container, which provides the base infrastructure for hosting blockchain services. The appliance combines operating systems, Docker, middleware, and software components that work autonomously to provide core services and infrastructure with optimized security.

Overview: [https://console.ng.bluemix.net/docs/services/blockchain/etn\\_ssc.html](https://console.ng.bluemix.net/docs/services/blockchain/etn_ssc.html)

#### **Reference Architecture**

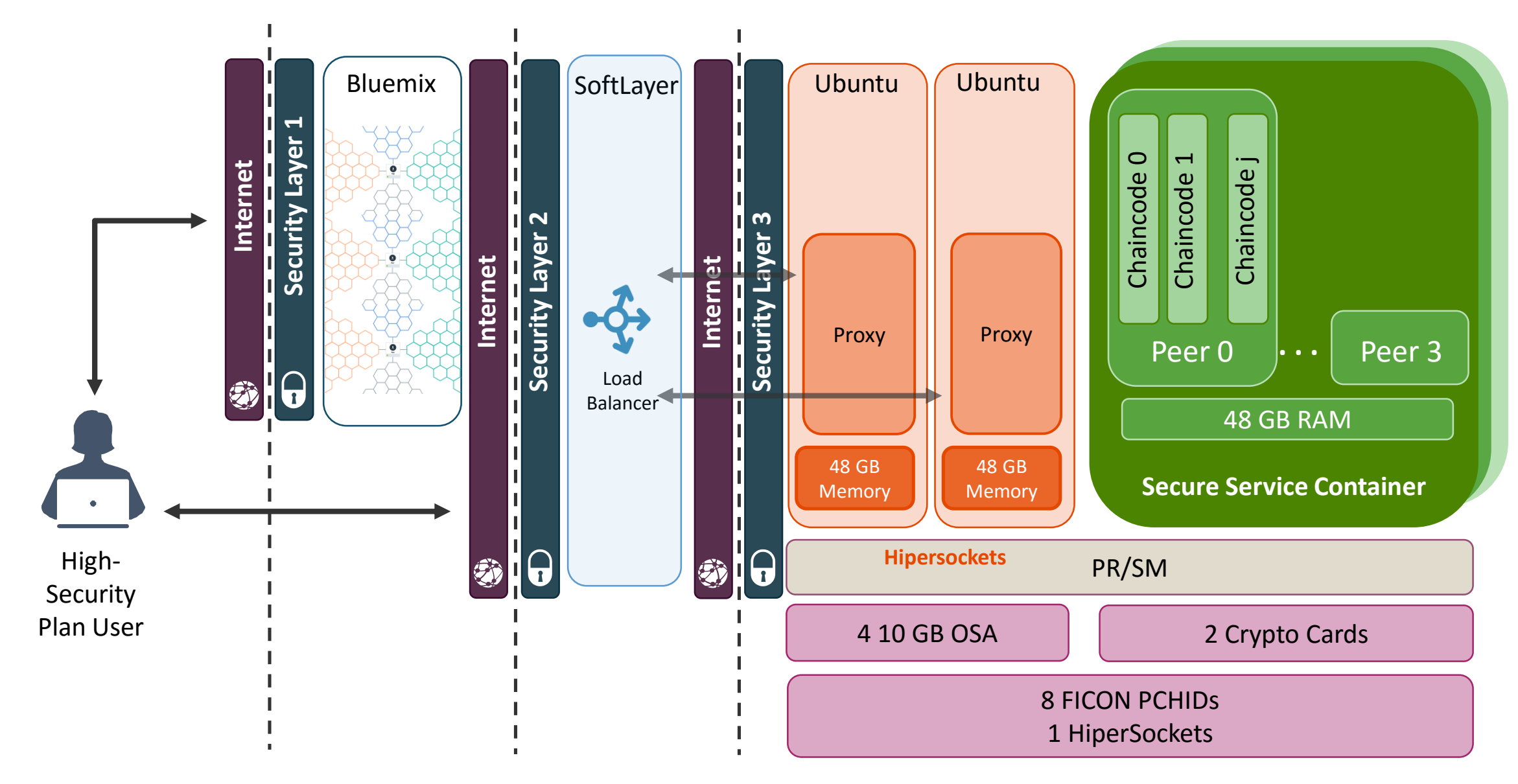

#### **Secure Service Container** *High Security Business Network*

#### **Secure Service Container ensures…**

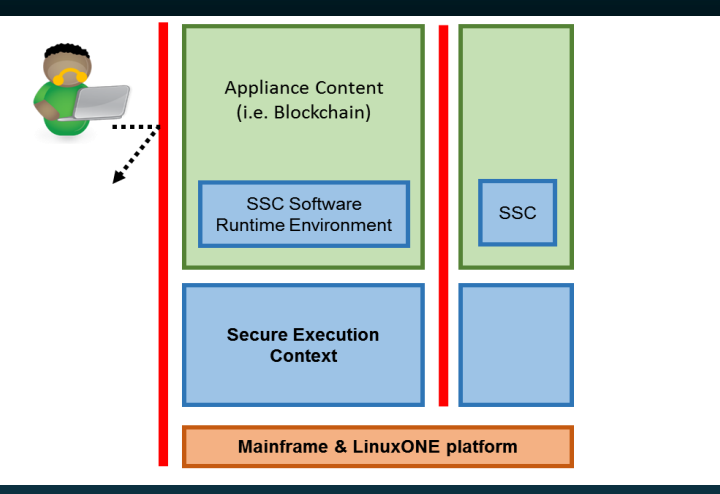

#### **No system admin access, ever**

- Once the appliance image is built, OS access (ssh) is not possible
- Only Remote APIs available
- Memory access disabled
- Encrypted disk
- Debug data (dumps) encrypted

#### **How the Secure Service Container boot sequence works…**

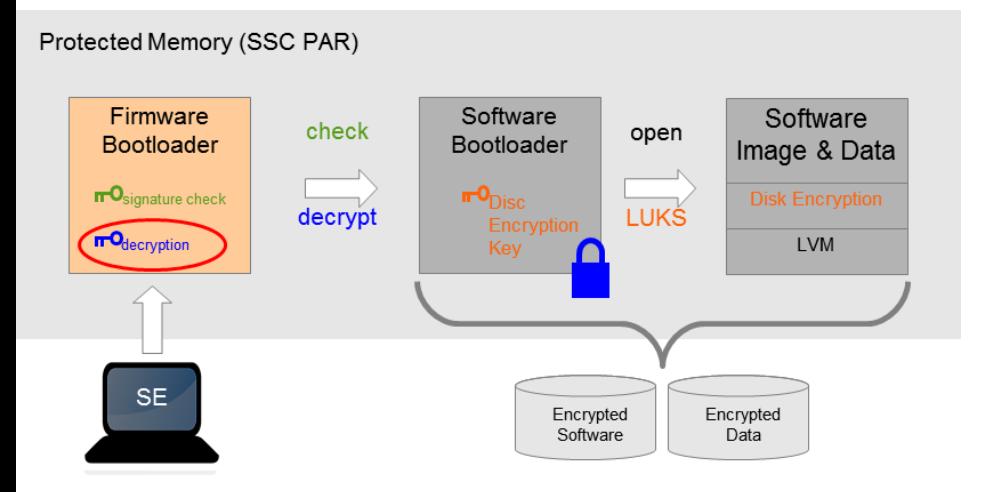

#### **Boot sequence**

- 1.Firmware bootloader is loaded in memory
- 2.Firmware loads the software bootloader from disk
	- i. Check integrity of software bootloader
	- ii.Decrypt software bootloader
- 3.Software bootloader activate encrypted disks
	- i. Key stored in software bootloader (encrypted)
	- ii.Encryption/decryption done on the flight when accessing appliance code and data

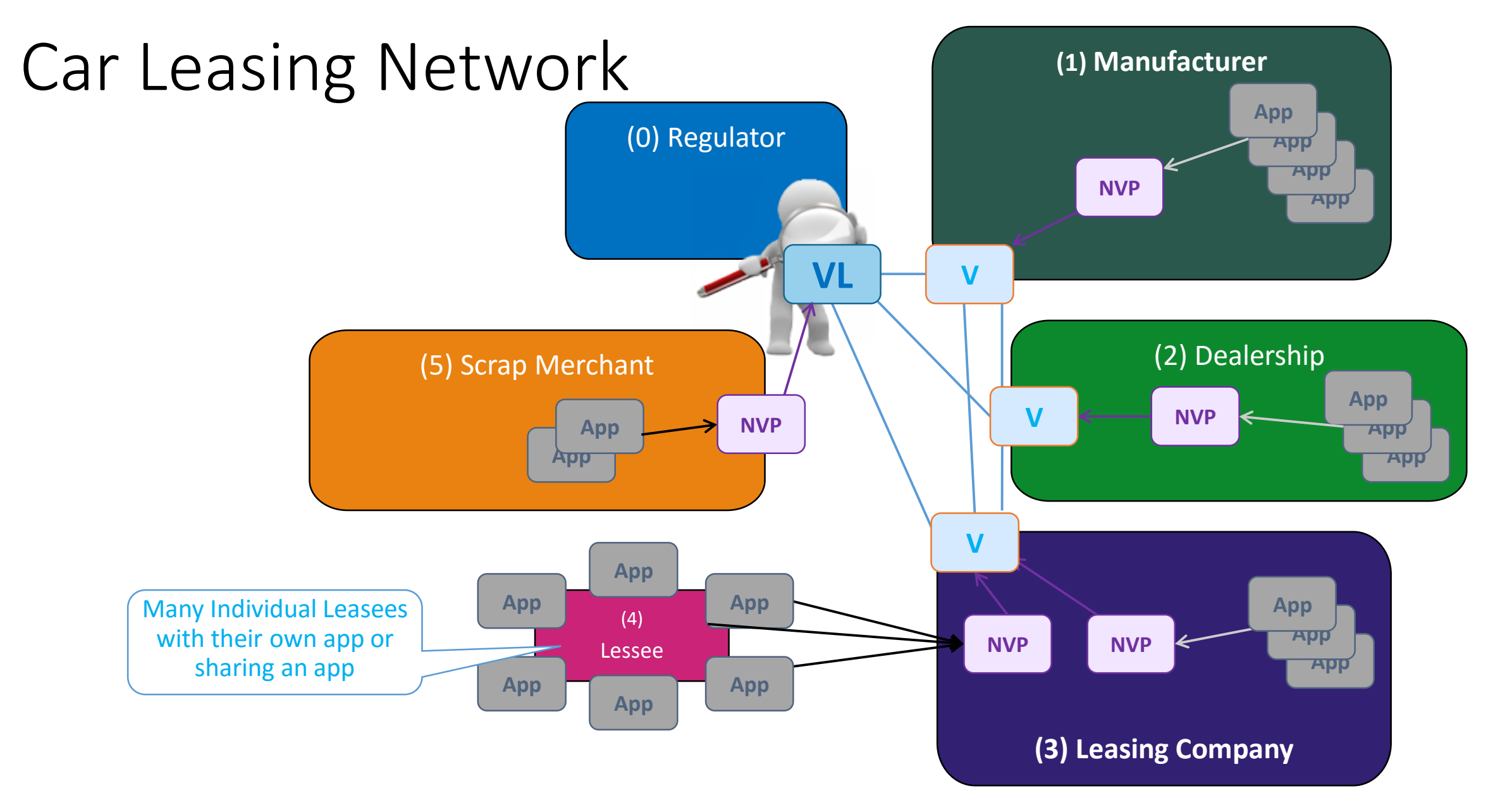

# How is Hyperledger Fabric different from other blockchain implementations?

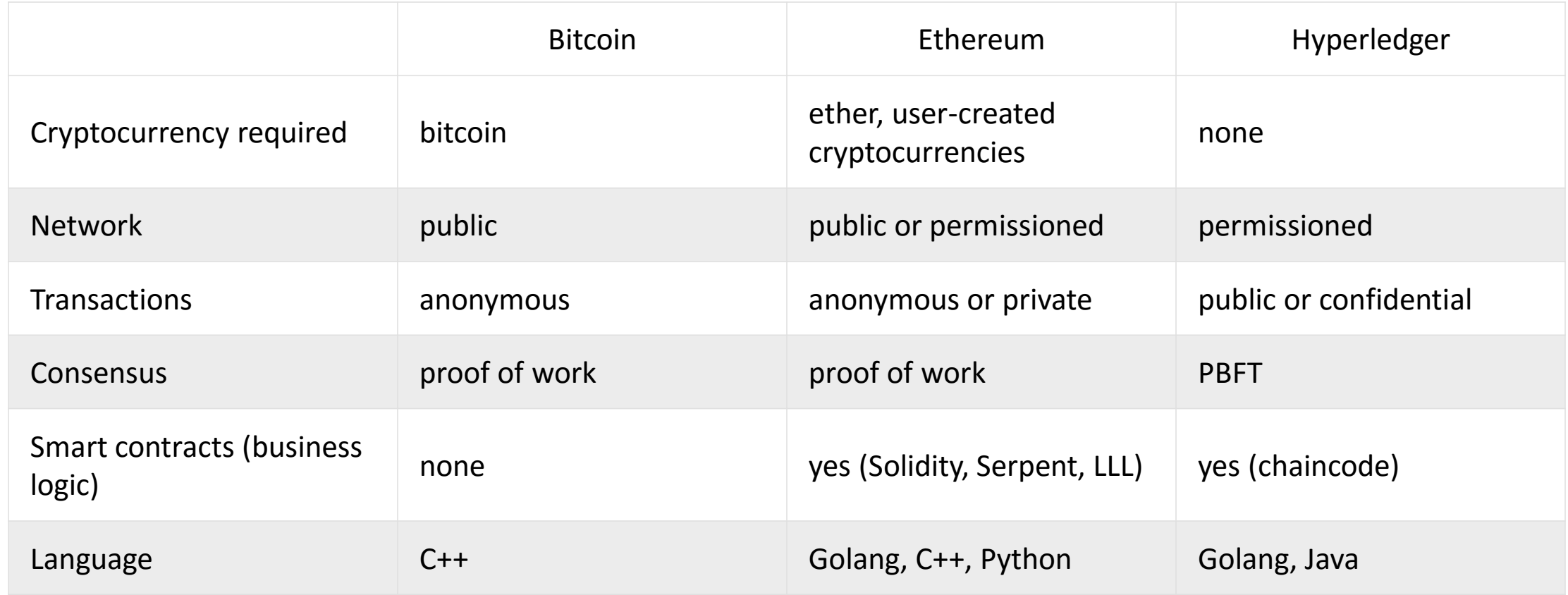

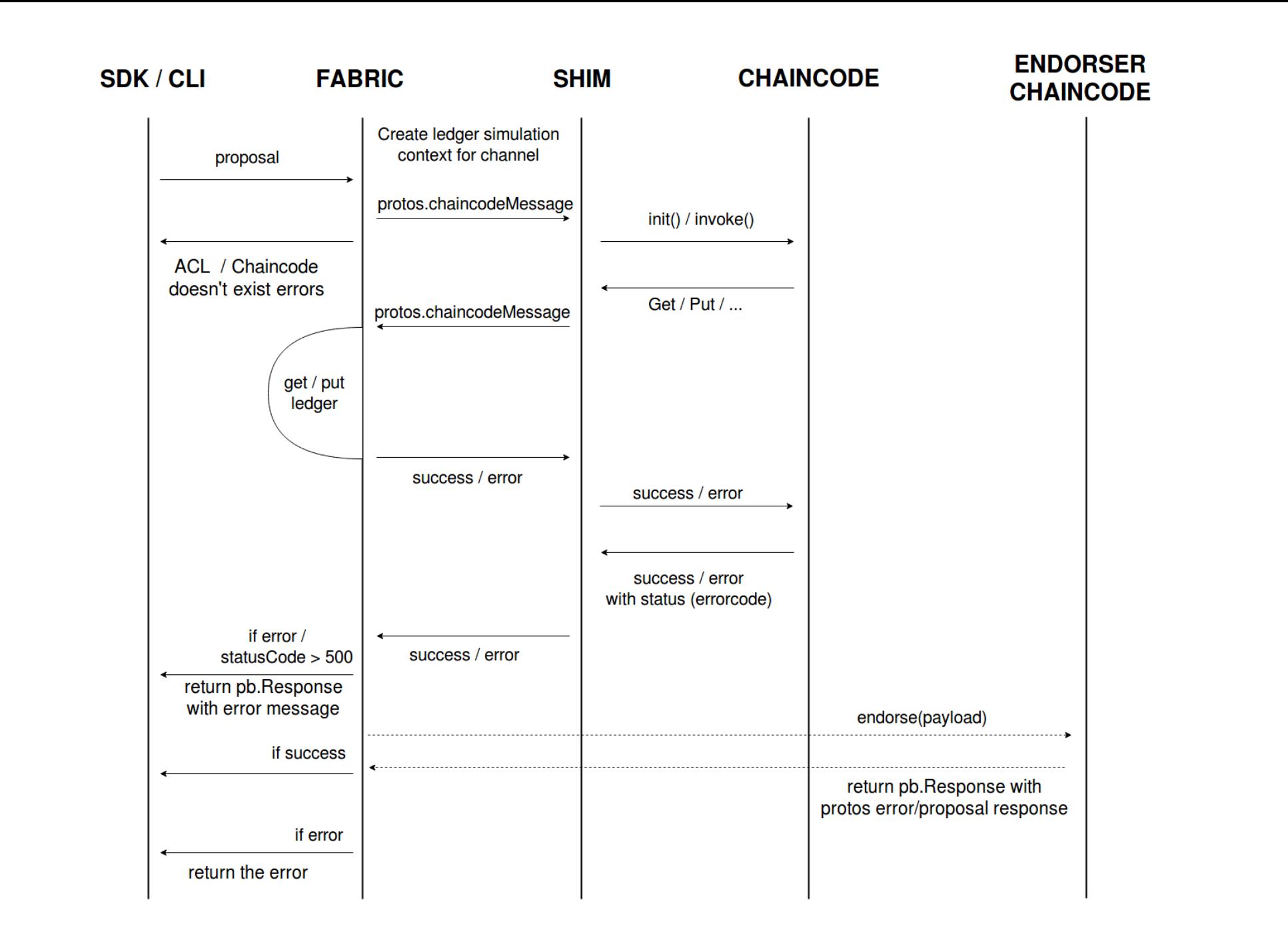